# **CAD** 기반의 슬관절 전치환술에 대한 가상 수술 구현

윤영수1,박세형2,이수홍3, 김래현<sup>4</sup>,최귀원<sup>5</sup> 한국과학기술연구원 $1245$ , 연세대학교 $3$ {laotsze<sup>1</sup>, sehyung<sup>2</sup>, laehyunk<sup>4</sup>, choi<sup>5</sup>}@kist.re.kr, shlee<sup>3</sup>@cadcam.yonsei.ac.kr

## **Knee Joint Replacement Virtual Surgery Based on CAD System**

Youngsoo Yoon<sup>1</sup>, Sehyung Park<sup>2</sup>, Soohong Lee<sup>3</sup>, Laehyun Kim<sup>4</sup>, Kuiwon Choi<sup>5</sup> Korea Institute of Science and Techbnology<sup>1245</sup>, Yonsei University<sup>3</sup>

#### 요 약

슬관절 전치환술은 관절염이나 사고로 인해 일상적인 활동의 제약을 받는 환자의 슬관절을 인공 관절로 대체함으로써 본래의 기능을 복원하고자 하는 수술이다. 이 수술은 인공 관절의 위치 및 정렬에 매우 민감하게 영향을 받 기 때문에 수술이 잘못되는 경우 정렬 이상으로 인한 해리, 삽입물의 파손, 인공 슬관절 주위 골절, 슬개골 탈구, 굴곡 각도의 제한 등의 증상이 발생할 수 있다. 현재의 인공 관절은 임상에 적용되는 다양한 인공 관절 중에서 적 당한 형상의 관절을 선택하여 시술되고 있지만 환자의 골 형상에 정확히 일 치하는 인공 관절 선택의 어려움 때문에 종종 시술 후 부작용이 발생한다든 지 심지어는 재수술을 해야 될 경우도 발생하게 된다. 본 논문은 Mechanical CAD 소프트웨어인 CATIA 에서 제공하는 절단, Assembly, Analysis, Kinematic Simulation 기능 등을 이용하여 가상 수술을 수행하는 과정을 보여준다. 슬관 절 전치환술 과정을 그대로 재현하여 절단량과 절단각을 결정하고 환자의 골 격 형상에 적합한 최적의 인공 관절을 실제 수술 전에 미리 선정할 수 있다. CAD 시스템을 이용함으로써 외과의들이 실제 수술 시에 시행착오법을 통해 인공 관절을 선택하는 과정을 줄이고 수술의 정확도를 높일 수 있다. 향후 ADAMS 나 ANSYS 와 연계하여 수술 후 동작이나 하중을 분석할 수 있으며, 수술 과정에 대한 교육용으로 활용될 수 있다.

Keyword : 슬관절 전치환술, 가상수술, 수술 변수

#### **1.** 서 론

슬관절 전치환술은 1970 년대 초부터 시작된 수술로써 무릎 관절이 각종 질환이나 외상 등의 원인으로 인하여 더 이상 정상적인 생활을 하지 못하고 장애가 심해지면서 약물 요법이나 물리 치료 등에 반응하지 않는 경우, 다른 수술 방법으로 해결할 수 없는 환자들에게 손상된 인체의 관절 부위를 제거시키고 인공 관절을 삽입하여 무릎 관절 운동의 기능을 복원시켜 일상적인 생활을 가능하게 해주는 수술 방법이다.

이것은 인공 슬관절이 정상 슬관절과 같은 운동성과 하중 전달의 기능을 가짐으로써 가능하다.

슬관절 전치환술은 인공 관절의 위치 및 정렬에 매우 민감하게 영향을 받는 수술 방법이다[1]. 수술이 잘못되는 경우 정렬 이상으로 인한 해리, 삽입물의 파손, 인공 슬관절 주위 골절, 슬개골 탈구, 무릎의 운동 범위 제한 등의 증상이 발생할 수 있다[1][4][5]. 무릎의 운동 범위 제한의 경우, 인공 관절의 조기 마모를 유발할 수 있고, 우리나라처럼 앉아서 생활하는 습관이 있는 곳에서 더욱 심각한 증상이다.

현재의 슬관절 전치환술에서는 임상에 적용되는 다양한 인공 관절 중에서 적당한 형상의 관절을 선택하여 시술하고 있지만 환자의 골 형상에 정확히 일치하는 인공 관절 선택의 어려움 때문에 종종 시술 후 부작용이 발생한다든지 아니면 재수술을 해야 될 경우도 발생하게 된다.

본 논문은 Mechanical CAD 소프트웨어인 CATIA 를 사용하여 가상으로 슬관절 전치환술을 수행하는 과정을 구현하였다. 환자의 골격 형상으로부터 다리를 정렬시키고 수술하기 위한 변수들을 결정한 뒤, CATIA 에서 제공되는 절단과 Assembly 기능 등을 이용하여 수술 부위를 절단하고 인공 관절과 조립하여 본다. CAD 를 이용하여 이런 과정을 실행해 봄으로써 실제 수술 시에 외과의들이 수술 과정을 반복하여 인공 관절을 선택하는 과정을 줄이고 수술의 정확도(절단각도 및 절단량, 조립방향 등)을 높일 수 있다. 또한 ADAMS 나 ANSYS 등 해석프로그램과 연계하여 수술 후 동작이나 하중을 분석할 수 있으며, 수술 과정에 대한 교육용으로 활용될 수 있다.

# **2.** 슬관절 전치환술 과정

Fig. 1 은 슬관절 전치환술 과정을 개략적으로 나타낸 순서도이다. 가상 수술의 구현과 관련이 없거나 너무 자세한 수술 과정은 생략하였다. 수술 과정은 크게 X-ray 로부터 정렬 축 선정, 피부의 절개, 골의 절단, 임플란트 삽입, 운동 범위 확인의 순서로 되어있다.

수술에서 환자의 다리 정렬을 위해 사용되는 축으로는 역학적 축과 해부학적 축이 있다. 수술 전 의사는 X-ray 판독을 통하여 이 축들을 결정하며, 골 절단 시 절단 방향의 결정에 이용한다.

수술 계획이 수립되면 실제 수술이 이루어지는데 피부 절개 후 골의 절제가 이루어 진다. 골의 절제는 원위 대퇴골 절제(Distal Femoral Resection), Ligament Balancing, 근위 경골 절제(Proximal Tibial Resection), 전방 절제 및 후방 절제(Anterior and Posterior Femoral Resection), 슬개골 절제(Patella Resection)로 이루어진다[1][2]. 골이 절제된 양과 각도는 무릎이 받는 하중과 다리의 정렬 및 무릎 내외측간의 불안정성에 크게 영향을 미치기 때문에 매우 중요하다.

골의 절제 후 인공 관절을 삽입하고, 삽입한 후에는 다리가 적절한 운동 범위를 가지는지 확인하기 위해 0°부터 130°까지 구부려본다. 0°는 다리를 일직선으로 편 상태이고, 130°는 완전히 구부린 상태이다. 슬관절 전치환술 후의 운동 범위는 통증의 감소 다음으로 매우 중요한 의미를 갖는데, 수술 후의 환자의 만족도 면에서 일정 수준 이상의 관절 운동 범위를 얻는 것이 매우 중요하며 특히 한국을 포함한 동양국가에서처럼 앉아서 생활하는 습관이 있는 곳에서는 더욱 중요하다고 할 수 있다.

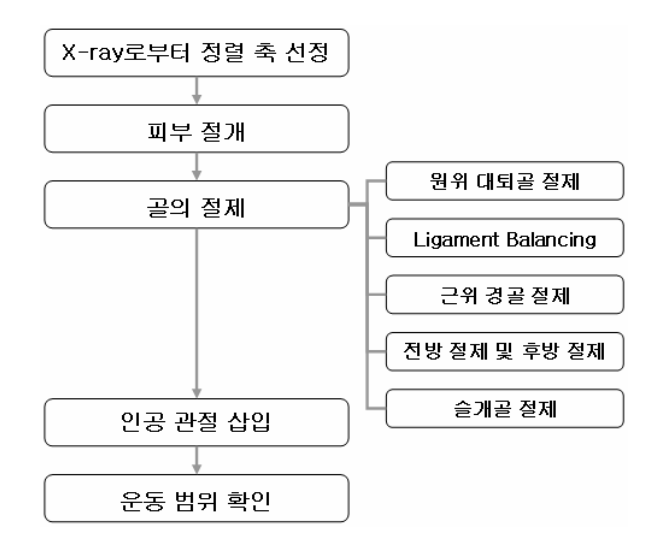

Fig. 1 A Block diagram of TKR Process

Table 1 에서는 슬관절 전치환술의 각 과정에서 수술 시 주의해야 될 수술 변수를 정리해 놓았고[1][2], Fig. 2 에서는 본 논문에서 사용되는 슬관절 각 부위의 용어에 대해 정리해 놓았다[6].

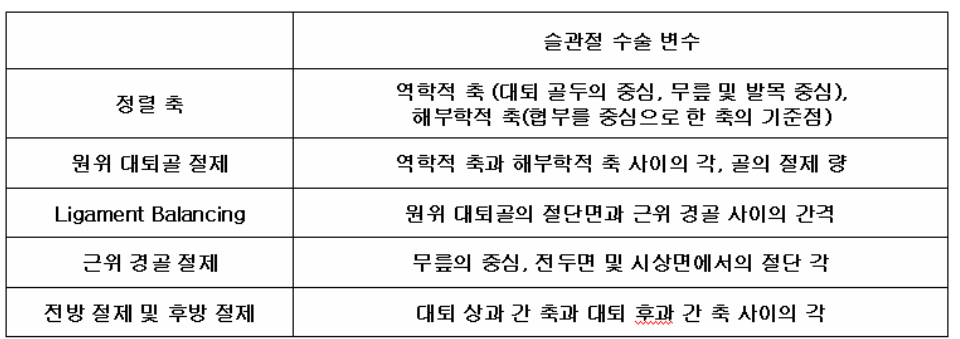

#### Table 1 Operation Parameters of the TKR Process

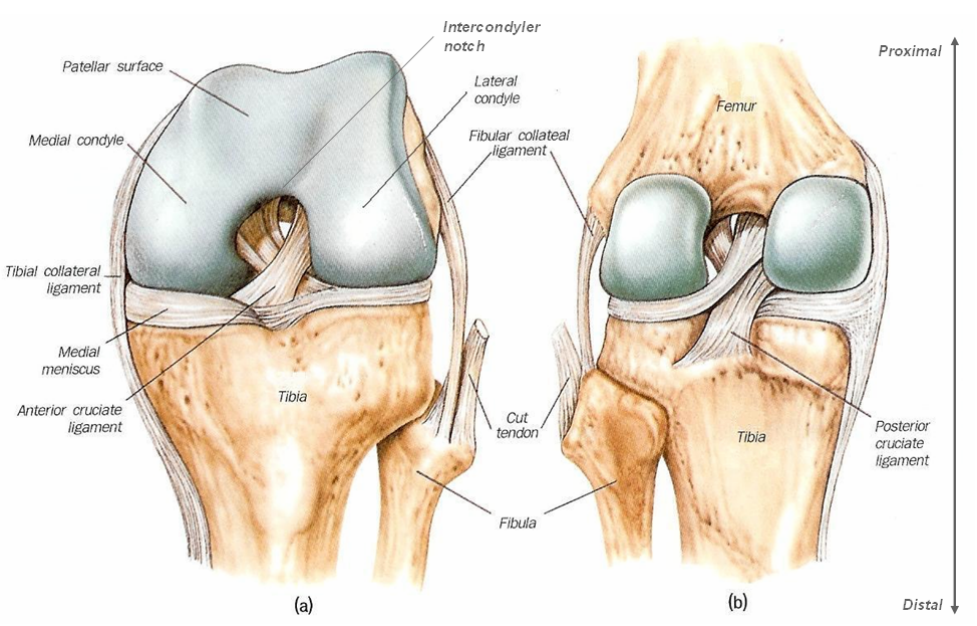

Figure 2 A Medical Language of Each Knee Joint Part [6] (a) A Front (b) A Rear

# **3. Mechanical CAD** 를 이용한 가상 슬관절 전치환술

#### **3-1.** 시스템 개요

본 논문에서는 Mechanical CAD 소프트웨어인 CATIA 에서 제공하는 절단, Assembly, Analysis, Kinematic Simulation 기능 등을 이용하여 슬관절 전치환술을 가상으로 수행하는 과정을 구현하였다. CAD 를 이용하면 실제 수술 시, 골 형상을 측정하는 것에 비해 더 빠르고 정밀하게 측정하는 것이 가능하며, 인공 관절 선정에 있어서도 수술 전에 미리 3 차원 영상을 통하여 선정하는 것이 가능하므로 수술 중에 인공 관절의 조립과 확인을 반복하는 번거로움을 피할 수 있고, 수술 시간을 단축시킬 수 있다.

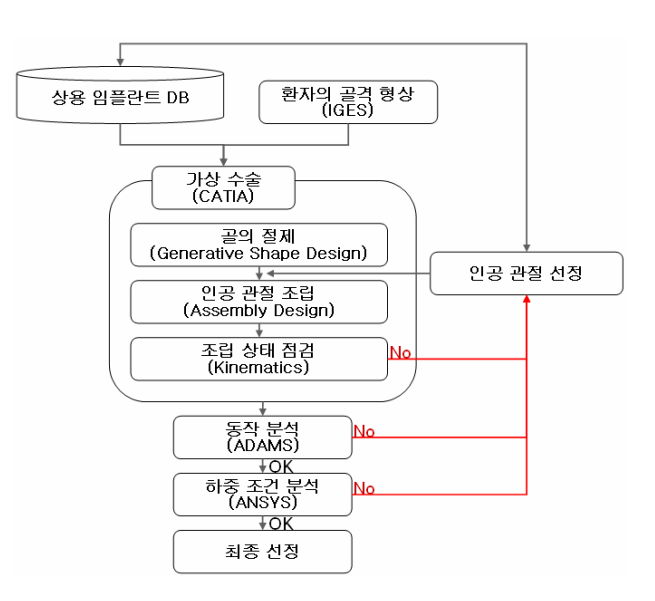

Fig. 3 A Block diagram of Simulation Process

Fig. 3 은 CATIA 에서 수술 변수를 결정하고 인공 관절을 선정하여 가상 수술을 실시하는 과정을 보여준다. 가상 수술을 실시하기 위하여 우선 환자의 골격 형상 정보와 기존의 상용 인공 관절에 대한 데이터베이스를 필요로 한다. 상용 인공 관절에 대한 데이터 베이스는 인공 관절 선정 변수를 기준으로 각 컴포넌트 별로 구성된다. 환자의 골격 형상 정보는 [7]에서 골 형상을 IGES 로 변경해 놓은 데이터를 사용하였다.

상용 인공 관절의 데이터 베이스로부터 가져온 인공 관절 형상 정보와 IGES 파일로 변경된 환자의 골격 형상은 CATIA 로 Import 된다. 이렇게 Import 된 정보로부터 앞에서 언급한 수술 관련 변수들을 확인하고 그 변수들을 기준으로 가상 수술을 실시한다. 가상 수술을 실시해 봄으로써 의사는 수술 시 생기는 문제점을 분석할 수 있고, 수술 변수의 차이가 수술에 미치는 영향들을 3 차원 영상을 통해 확인해 볼 수 있다. 골의 절단 중 전방절제와 후방 절제 과정에서 인공 관절 선정 작업에 들어간다. 인공 관절 정보와 골격 형상 정보로부터 선정 알고리즘에 의해 환자의 골격 형상에 적합한 최적의 인공 관절 형상을 선택한다[5].

가상 수술을 통해 뼈의 절단과 인공 관절의 조립을 실시한 후에는 조립 상태의 점검이 필요하다. 조립 상태는 영상을 통해 인공 관절 사이의 갭이나 인공 관절의 간섭 및 이전의 인공 관절 선정 기준으로부터 확인할 수 없는 부분을 영상을 보고 파악한다. 그래서 점검 기준에 따라 조립 상태를 점검하여 보고 이상이 있다면 다시 인공 관절 선택으로 돌아가 최적 형상을 선택한다.

조립 상태의 점검을 마치면 동작 분석에 들어간다. 동작 분석은 다리가 적절한 운동 범위를 가지는지 확인하기 위해 0°부터 130°까지 구부려본다. 사람의 골 형상과 인공 관절의 형상이 정확히 일치하지는 않고 그 회전 축도 다르기 때문에 굴곡 각도를 확인해 보는 것이 필요하고, 이 과정에서 수술 시뮬레이션 과정의 변수들이 동작에 어떤 영향을 미치는지를 분석할 수 있다.

#### **3-2.** 프로그램 구조

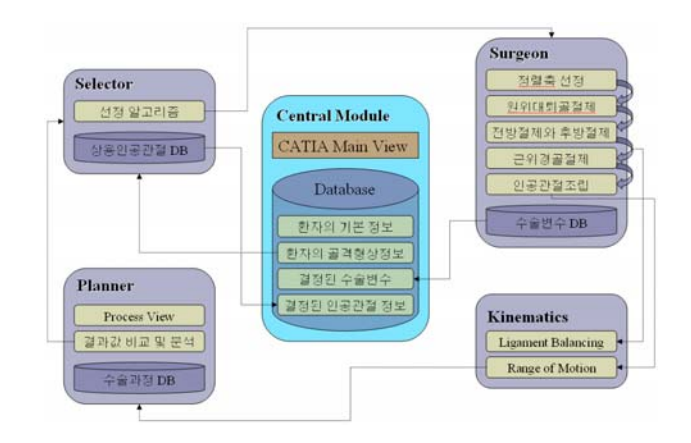

Fig. 4 A Program Structure

Fig. 4 는 수술 플래닝 프로그램에 대한 구조를 보여준다. 시스템은 CATIA 의 Knowledgeware 와 Automation 기능을 이용하여 비주얼 베이직을 통해 구현되었고, 액세스를 이용하여 시스템의 데이터베이스를 구축하였다.

Central Module 에서는 데이터베이스를 중심으로 수술 전 환자의 상태를 포함하는 환자의 기본 정보, 인공 관절 선정에 필요한 환자의 골격 형상 정보, 가상 수술에서 결정된 수술 변수 값 및 선정된 인공 관절 정보를 관리한다. Surgeon 에서는 슬관절 전치환술 과정에 따른 가상 수술을 실시한다. 가상 수술에서는 환자의 골격 형상 정보로부터 선정된 인공 관절 형상 정보가 이용된다. 또한, 근위 경골 절제를 위해 측부 인대를 적절히 늘려 대퇴골과 경골 사이의 간격을 조절하는 Ligament Balancing 을 실시할 때, Kinematics 와 연동된다. 수술 시 정해진 수술 변수들은 데이터베이스에 저장되고, 그 중 최종 결정된 수술변수가 Central Module 로 전달된다. Selector 는 인공 관절 선정 알고리즘에 의해 환자의 골격 형상 정보로부터 환자에게 적합한 인공 관절을 선정한다. Kinematics 에서는 Ligament Balancing 과정과 운동 범위 확인을 실시한다. 운동 범위 확인을 통해서 선정된 인공 관절이 적절한 운동 범위를 가지는지 확인할 수 있게 된다. Planner 는 가상 수술 과정에서 단 한 번의 수술로 적합한 인공관절을 선정할 수 없음을 가정하고, 가상 수술의 전체 과정을 다시 진행함 없이 일부 수술 과정에서 수술 변수를 변경시켰을 때 수술 결과가 어떻게 달라지는지를 확인할 수 있다. Fig. 5 는 이러한 과정의 한 예를 보여준다. 그리고 이러한 각 수술 과정으로부터 나온 수술 결과를 비교 분석함으로써 환자에게 적합한 수술 변수와 인공 관절을 선정할 수 있게 된다.

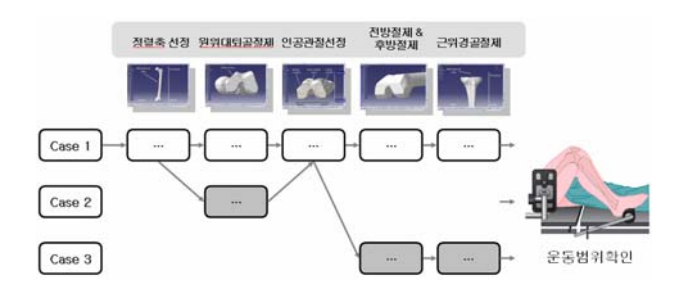

Fig. 5. A Process View

#### **3-3** 가상 수술 과정

가상 수술 과정에서는 먼저 수술 전에 환자의 성명, 나이, 성별 및 진찰 날짜에 대한 기본 정보와 체온, 심박수, 혈압, 맥박과 같은 환자의 상태를 관리한다. Fig. 6 은 환자의 기본 정보를 보여준다.

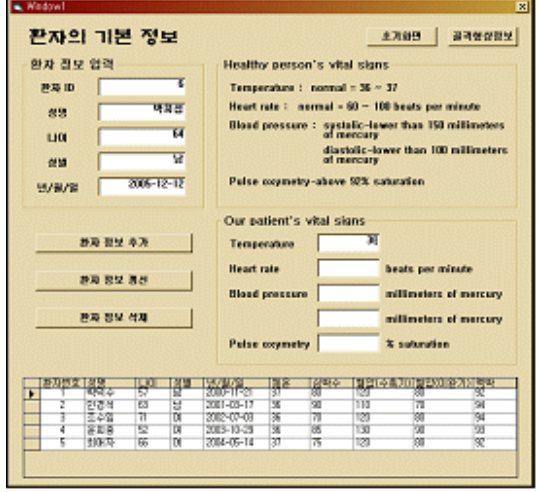

Fig. 6 Basic Information of the Patient

Fig. 7 은 환자의 골격 형상 정보를 관리한다. 환자의 골격 형상 정보로는 대퇴골의 폭, 대퇴골의 전후 길이, 경골의 폭, 경골의 전후 길이가 있다. 이러한 골격 형상 정보로부터 환자에게 시술될 인공 관절의 모델을 선정하여 가상 수술로 들어간다. 가상 수술 과정에서 환자에게 적합한 인공 관절을 선택하기 위해 추가적인 골격 형상 정보를 구할 것이 요구된다.

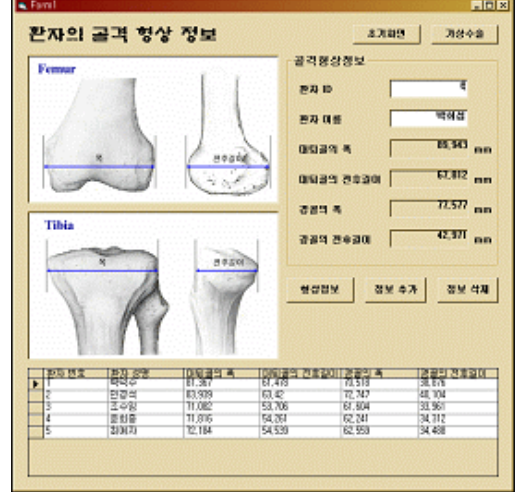

Fig. 7 Skeleton Feature Information of the Patient

Fig. 8 은 가상 수술 과정 중 원위 대퇴골 절제 과정을 보여준다. 먼저 다리의 정렬을 위해 골격 형상으로부터 역학적 축과 해부학적 축 사이의 각을 얻는다[1]. 얻어진 각으로부터 대퇴골의 절제 각도를 결정하여 입력하고, 이전의 골격 형상 정보로부터 선정된 인공 관절의 두께와 일치하도록 대퇴골의 절제 두께를 입력하여 원위 대퇴골을 절제한다. 절제된 결과는 카티아 화면에서 확인할 수 있다.

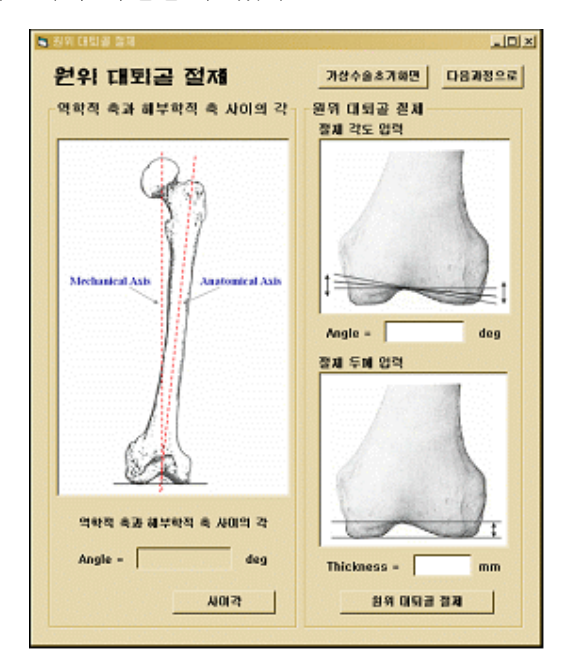

Fig. 8 A Distal Femur Resection

Fig. 9 에서도 원위 대퇴골 절제와 비슷한 근위 경골 절제 과정을 보여준다. 우선 골격 형상으로부터 근위 경골이 후방으로 기울어진 각도를 측정하고, 얻어진 각으로부터 경골의 절제 각도를 결정하여 입력한다. 그리고 Ligament Balancing 과정에서 얻어진 수치를 통해 절제 두께를 입력하여 근위 경골을 절제한다[1]. 원위 대퇴골 절제와 마찬가지로 근위 경골 절제도 카티아 화면을 통하여 확인할 수 있다.

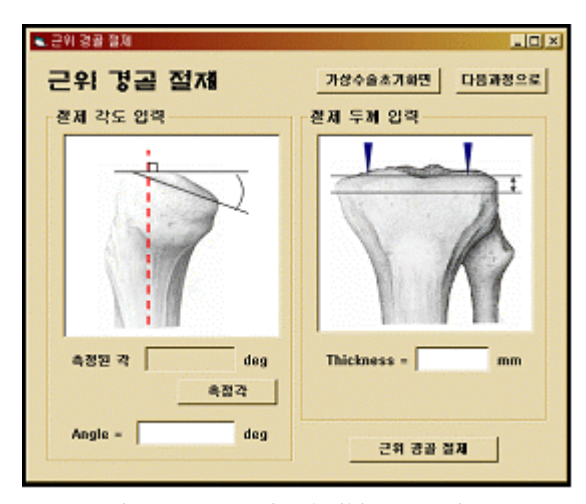

Fig. 9 A Proximal Tibia Resection

#### **3-4.** 인공 관절 선정

가상 수술 과정 중 전방 절제와 후방 절제 과정에서 인공 관절 선정을 위한 측정을 실시한다. 원위 대퇴골에서는 내측 과와 외측 과 과간 절흔의 폭을 구하고 전방 절제한 축을 기준으로 외측 대퇴 과의 높이를 측정한다. 근위 경골에서는 절단면의 폭과 내측과 외측의 높이를 측정한다[5](Fig. 10).

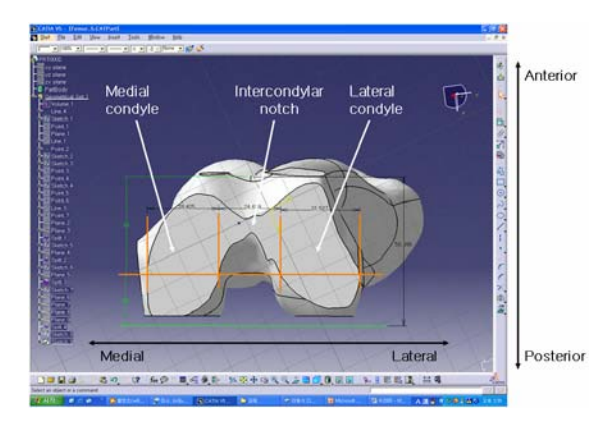

Fig. 10 A Measure of the Femoral Width

대퇴골 부분의 인공 관절을 선정하기 위한 절차를 살펴보면, 우선 전후 길이를 비교하고, 폭의 일치를 비교한 후, 마지막으로 나머지 선정 변수들의 일치를 비교 한다. 전후 길이 비교에서는 인공 관절의 크기가 골 실측치보다 큰 경우는 허용하지 않고, 골 실측치가 두 크기의 부품 사이에 있을 때는 작은 크기의 부품을 선택한다. 폭의 일치도 비교에서는 인공 관절의 크기와 골의 크기의 차이가 5mm 이하인 것만 선정한다. 마지막으로는 내과의 폭, 과간 절흔, 외과의 폭을 비교하는데 그 일치를 %로 나타내어 합산한 후 비교해 보아 가장 높은 일치를 나타내는 인공 관절을 선택한다. 경골에 대해서도 마찬가지 방법으로 인공관절을 선택하는데, 경골은 대퇴골에 비해 선정변수가 적으므로 그에 맞게 선정한다.

#### **3-5.** 인공 관절 조립

절단된 골 형상과 선정된 인공 관절은 CATIA 의 Assembly 기능에 의해 조립된다. 대퇴부에 대해 살펴보면, 먼저 대퇴골의 축과 인공 관절의 축을 일치시킨다. 그 다음 원위 대퇴골의 절단면과 인공 관절의 부착면을 일치시키면 조립이 이루어진다[3](Fig. 11).

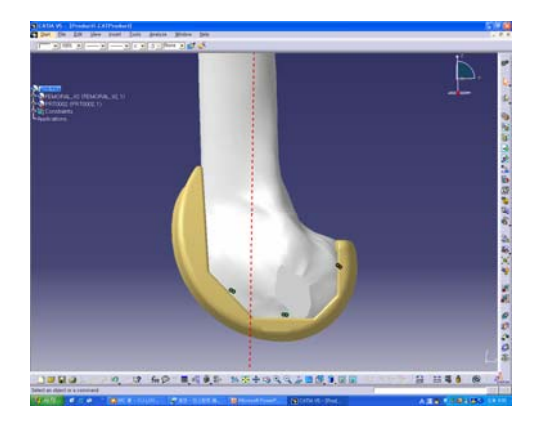

Fig. 11 An Artificial Knee Joint Attachment

## **4.** 결 론

슬관절 전치환술은 관절의 위치와 정렬에 매우 민감하게 영향을 받는 수술 방법이다. 그래서 수술 후의 결과는 같은 시술자가 같은 수술 방법으로 같은 수술 기구를 사용하고도 환자마다 많은 차이를 보인다. 본 논문에서는 수술 과정 중 관절의 위치와 정렬에 영향을 미치는 수술 변수들에 대하여 간단히 언급하였고, 이러한 수술 변수를 기준으로 Mechanical CAD 소프트웨어인 CATIA를 이용하여 슬관절 전치환술을 가상으로 구현하는 과정을 보여주었다. 슬관절 전치환술 과정을 그대로 재현하여 절단량과 절단각을 결정하고 환자의 골격 형상에 적합한 최적의 인공 관절을 선정할 수 있다. 이러한 가상 수술 시스템은 수술 전에 필요한 정보를 파악하여 의사들이 보다 정확하고 효율적으로 수술을 수행할 수 있도록 도와준다.

지금까지의 과정은 전체 시스템 중 Central Module 과 Surgeon 의 일부만이 구현된 것이다. 그리고 인공 관절 선정과 인공 관절의 조립은 CATIA 의 기능을 그대로 이용하여 시행되었다. 구현되지 않은 과정 중 Ligament Balancing 과 운동 범위 확인, 플래닝에 관련된 구현이 필요하고, 인공 관절 선정과 조립에 관해서도 CATIA 의 Automation 을 이용하여 어느 정도 자동화된 과정을 구현할 계획이다. 그리고 이러한 과정들은 외과의들의 의견을 반영하여 기능과 유용성에 대해 검증 받을 필요가 있을 것이다.

또한 앞으로 ADAMS 와 연계하여 수술 후 무릎의 굴곡이 정해진 범위에서 이루어지는가와 보행 시에 적절한 움직임을 보여줄 수 있는지를 분석해 볼 수 있을 것이다. 그리고 ANSYS 와 연계하여 인공 관절에 미치는 하중을 분석하여 수술 변수들을 재 조정한다거나 재 선정할 수 있고, 후에 수술 과정에 대한 교육용으로 활용될 수 있을 것이다.

#### 후 기

본 연구는 산업 자원부의 2005 년도 실버 의료 기기 핵심 기술 개발 사업의 지원에 의하여 이루어졌습니다.

#### 참고 문헌

- [1] Laskin, Richard S, "Total Knee Replacement," Springer-Verlag, London, pp. 55 - 74, 1991.
- [2] Nofrini L., La Palombara F., "Planning of Total Knee Replacement: Analysis of the Critical Parameters Influencing the Implant," Annual EMBS International Conference, pp. 1861-1863, July, 2000.
- [3] O. Tebeleva, G.Elber, et al., "Geometric Problems in Computerized Preoperational Planning of a Robot Assisted Total Knee Replacement", Journal for Geometry and Graphics, Vol. 1, No. 1, pp. 41- 49, 1997.
- [4] Woo-Shin Cho, M.D, Jung-Hwan Kim, M.D, " The Discrepancy between Epicondylar and Posterior Condylar Axis of Femur in Total Knee Arthroplasty," Journal of the Korea Knee Society, Vol. 11, No. 1, pp. 8-12, 1999.
- [5] Woo-Shin Cho, M.D, Soo-Sung Park, MD, "The Shape and Size Discrepancy between Bone and Prosthesis in Total Knee Arthroplasty," J. of Knorean Orthop,. Assoc., Vol. 33, No. 4, pp. 1045- 1055, 1998.
- [6] 강기선, 김명희, "인체 해부학", 서울, 고문사, pp. 86 – 89, 2001.
- [7] http://biomech.me.unr.edu/